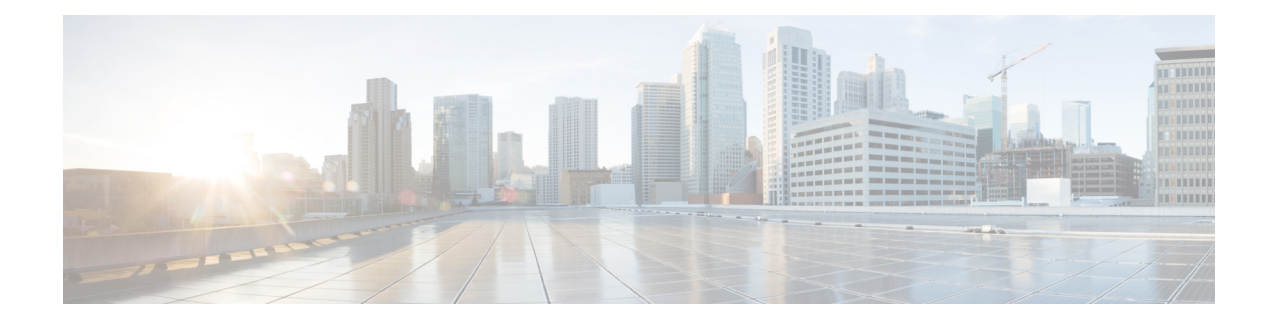

### **Monitoring the System**

This chapter provides information for monitoring system status and performance using the **show** commands found in the Command Line Interface (CLI). These command have many related keywords that allow them to provide useful information on all aspects of the system ranging from current software configuration through call activity and status.

The selection of keywords described in this chapter is intended to provide the most useful and in-depth information for monitoring the system. For additional information on these and other **show** command keywords, refer to the *Exec Mode show Commands* chapter of the *Command Line Interface Reference*.

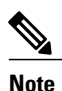

A VPC-DI or VPC-SI virtual machine (VM) has no knowledge of the hypervisor under which it isrunning or the commercial off-the-shelf (COTS) server. To monitor the status of the hypervisor and COTS server, refer to the user documentation supplied with these components of this system.

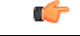

#### **Important**

In Release 21.1 and forward, use the **do show** command to run all Exec Mode **show** commands while in Global Configuration Mode. It is not necessary to exit the Config mode to run a **show** command. The pipe character **|** is only available if the command is valid in the Exec mode.

- SNMP [Notifications,](#page-0-0) page 1
- Monitoring System Status and [Performance,](#page-1-0) page 2
- [Monitoring](#page-2-0) the DI Network, page 3
- [Monitoring](#page-6-0) the SF, page 7
- Clearing Statistics and [Counters,](#page-10-0) page 11

### <span id="page-0-0"></span>**SNMP Notifications**

In addition to the CLI, the system supports Simple Network Management Protocol (SNMP) notifications that indicate status and alarm conditions. Refer to the *SNMP MIB Reference* for a detailed listing of these notifications.

T

# <span id="page-1-0"></span>**Monitoring System Status and Performance**

This section contains commands used to monitor the status of tasks, managers, applications and other software components in the system. Output descriptions for most of the commands are located in the *Statistics and Counters Reference*.

**Table 1: System Status and Performance Monitoring Commands**

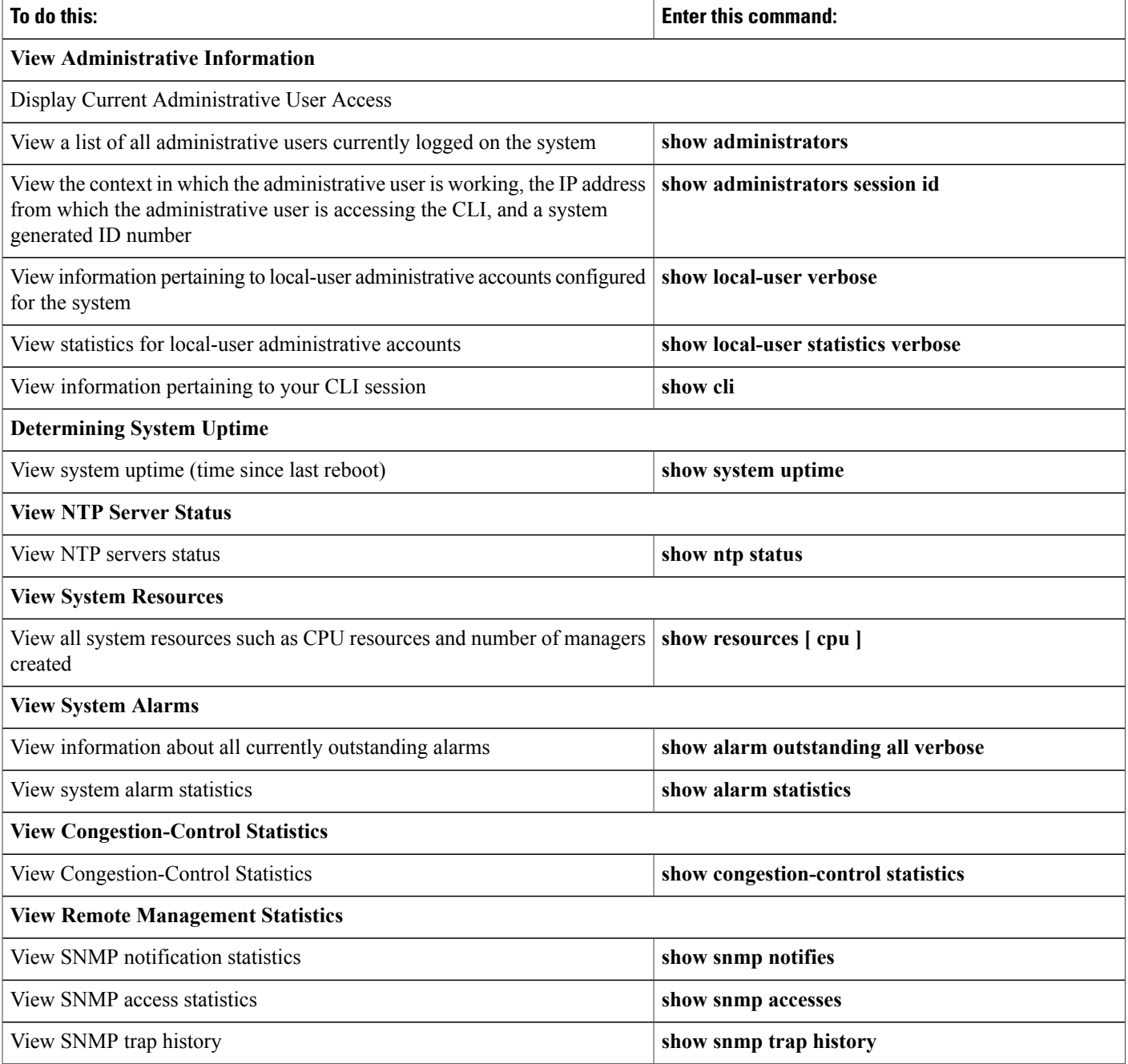

| To do this:                                                                                                    | <b>Enter this command:</b>             |
|----------------------------------------------------------------------------------------------------|----------------------------------------|
| <b>View SNMP Trap Statistics</b>                                                                                                    | show snmp trap statistics              |
| <b>View Port Counters</b>                                                                                                    |                                        |
| View datalink counters for a specific port                                                                                                 | show port datalink counters slot#port# |
| View Port Network Processor Unit (NPU) counters for a specific port                                                                        | show port npu counters slot#/port#     |
| <b>View System Information and Network Interfaces</b>                                                                                      |                                        |
| View information about system components, storage devices and network<br>interfaces                                                        | show hardware                          |
| <b>View Card Information and Statistics</b>                                                                                                |                                        |
| View diagnostics for all cards or for a card in a specific slot/port; (for VPC,<br>$slot = VM$ )                                           | show card diag slot/port               |
| View detailed information for all cards or a card in a specific slot/port (for<br>$VPC$ , slot = VM)                                       | show card info slot/port               |
| View operating status for all cards or VMs                                                                                                 | show card table                        |
| View the contents of the boot configuration (param.cfg) file<br>$[VPC-DI]$                                                                 | show cloud configuration               |
| View information about installed hardware and whether it is optimal or not<br>for a specific card or all cards in the system<br>$[VPC-DI]$ | show cloud hardware                    |
| View monitored statistics about the VPC-DI network relative to a specific<br>card<br>$[VPC-D1]$                                            | show cloud monitor di-network          |

**Important**

Ú

The commands or keywords/variables that are available are dependent on platform type, product version, and installed license(s).

```
Ú
```
Г

**Important** Some commands have different outputs depending on the platform type.

## <span id="page-2-0"></span>**Monitoring the DI Network**

The DI network is the private L2 network that interconnects the VMs. The DI network transports user traffic from the received VM to the serving Session Manager on a different VM, and also transports CF to SF

communications such as CLI commands, health checks, status changes. If the link is compromised unexpected things can happen (such as slow response to CLI commands), potentially resulting in service interruption.

The available monitoring capabilities to verify the health of the DI network are detailed here:

#### **Inter-SF DI Network Tests**

Each SF periodically sends non-blocking UDP test packets to each of other active and standby SFs, and keeps track of the responses to calculate latency and packet loss. Test packets are sent once per second. Both jumbo and non-jumbo test packets are sent alternately. A non-jumbo UDP test packet has a payload size of 200 bytes, and a jumbo test packet has a payload size of 4000 bytes. These statistics are recorded:

- Dropped packet counts—On receiving a test packet from another SF, the receiving SF sends back a reply. If an SF does not receive a test packet reply within one second, it marks the packet as dropped.
- Dropped jumbo packets—Same calculation as dropped packet counts, but only countsjumbo test packets.
- Number of packets with long latency—If the SF receives a test packet reply after 200 milliseconds, it marks the packet as having long latency.

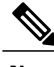

**Note** Counters are cleared after an SF reboot.

The reporting interval starts at 15 seconds and can range to 3600 seconds. If there is no error detected during an interval, no warning log is generated and the reporting interval doubles until the interval is 3600 seconds. When an error is detected during an interval, a warning log is generated and the reporting interval is reduced in half until there are no more packets dropped.

If there are any packets lost or long latency counts, a WARNING event is generated. An example warning is shown here:

```
2016-Jan-10+22:00:01.477 [hat 3081 warning] [5/0/5146 <hatcpu:50> hatcpu.c:1307] [software
internal system syslog] Over the past 15 seconds, tests from card 5 to 4 had 1 total drops,
0 jumbo drops, 0 long latency.
```
Use the command **show heartbeat stats card** *cardnumber* **cpu** *cpunumber* to view the statistics collected regarding inter-SF communications.

DI network monitoring is enabled by default. Use the command **debug heartbeat test** to stop and start SF packet tests on specific SFs, or to clear test packet counters on a specific SF.

You can also use the command **show cloud monitor di-network** to display the DI network monitoring statistics. Sample output from the **show cloud monitor di-network summary** command is shown here for Card number 3:

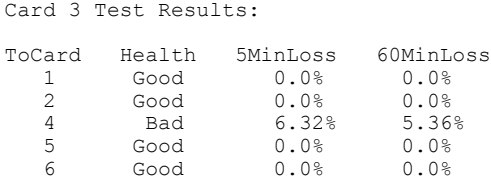

The display shows the test packet loss rate for the past five minutes and past 60 minutes. If the rate is larger than 1%, the health status is marked as "Bad".

#### **SF to Standby CF DI Network Tests**

During an SF boot up, each SF sends both non-jumbo and jumbo ping packets to the standby CF to ensure that the standby CF is reachable.

During SF normal operation, the SF periodically sends non-blocking UDP test packets to the standby CF, and keeps track of the responses to calculate latency and packet loss. This functionality is the same as described for the *Inter-SF DI Network Tests*.

#### **SF Secondary IP Address DI Network Tests**

During an SF boot up, each SF sends both non-jumbo and jumbo ping packets to the active CF using the SF primary IP address. In addition, each SF also sends non-jumbo ping packets to active CF using each of its secondary IP addresses. If any of these pings fails, the SF notifies the active CF and the SF reboots.

#### **Standby CF to Active CF DI Network Tests**

During the standby CF boot up, the standby CF sends both non-jumbo and jumbo ping packets to the active CF.

#### **DI-Network Bulk Statistics**

The **mon-di-net** schema provides the following bulk statistics for monitoring the health of the DI-network on a VPC-DI platform. This information is similar to that provided in the output of the **show cloud monitor di-network summary** Exec mode command.

- src-card Source card slot number on which monitoring has been performed.
- dest-card Destination card slot number to which traffic was routed.
- total-pkts-5mins Total number of packets sent over the past 5 minutes.
- total-drops-5mins Total number of packets that were dropped over the past 5 minutes.
- total-pkts-60mins Total number of packets sent over the past 60 minutes.
- total-drops-60mins Total number of packets that were dropped over the past 60 minutes.
- total-pkts Total number of all packets sent.
- total-pkts-jumbo Total number of jumbo packets sent.
- total-drops Total number of jumbo and non-jumbo test packets that were dropped.
- total-drops-jumbo Number of jumbo test packets that were dropped.
- latency-warnings Total number of times the latency has exceeded the threshold.
- long-rtt Longest Round Trip Time (RTT) in milliseconds.
- average-rtt Average Round Trip Time (RTT) in milliseconds.

The **mon-di-net** BulkStats Mode command configures the collection of statistics for the Mon-DI-Net schema. See the *Bulk Statistics* chapter for information about configuring bulk statistic collection.

#### **DI-Network Heartbeat Thresholds**

This feature adds the capability to define thresholds for the internal DI-network for percentage heartbeat loss in order to monitor the card-to-card network health in a VPC-DI deployment.

When heartbeat loss (on any of the cards) crosses a set limit of threshold, this feature raises alarms/SNMP trap to indicate the loss.

The internal High Availability Task (HAT) tracks the percentage heartbeat loss over the past 5 minutes and past 60 minutes between cards and can generate SNMP alarms if a threshold has been crossed or a previous alarm has been cleared.

There can be multiple cards in the system and any card can raise this same trap ID but with different card information.

The scope of this funtionality is across the system. It is not specific to any service and is configured at the Global Configuration mode.

See Configure [DI-Network](#page-5-0) Heartbeat Thresholds, on page 6 for instructions to enable this feature.

### <span id="page-5-0"></span>**Configure DI-Network Heartbeat Thresholds**

The following steps describe how to configure threshold levels to generate SNMP alarms if the percentage of heartbeats lost exceeds the configured level.

**Note**

The internal High Availability Task (HAT) is alway monitoring the heartbeats across the VMs on the internal DI-Network. This information can be displayed at any time using the **show cloud monitor di-network summary** Exec mode command.

```
configure
 monitoring hat-5min-loss
 threshold hat-hb-5min-loss high_thresh [ clear low_thresh ]
default threshold hat-hb-5min-loss
 [ default ] threshold poll hat-hb-5min-loss interval duration
configure
 monitoring hat-60min-loss
 threshold hat-hb-60min-loss high_thresh [ clear low_thresh ]
default threshold hat-hb-60min-loss
 [ default ] threshold poll hat-hb-5min-loss interval duration
```
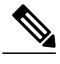

**Note**

For supplemental information related to this feature, refer to the *Global Configuration Mode Commands* section of the *Command Line Reference*.

The following alarms/traps are generated when these thresholds are exceeded:

- ThreshHatHb5MinLoss / ThreshClearHatHb5MinLoss.
- ThreshHatHb60MinLoss / ThreshClearHatHb60MinLoss.

See the *SNMP MIB Reference* for more details about these alarms/traps.

 $\mathbf I$ 

### <span id="page-6-0"></span>**Monitoring the SF**

To view NPU statistics for each active and standby SF, use the **show npu utilization table** command. Statistics are reported for the past five seconds, past five minutes and past 15 minutes. Sample output is shown here:

[local]swch91# **show npu utilization table**

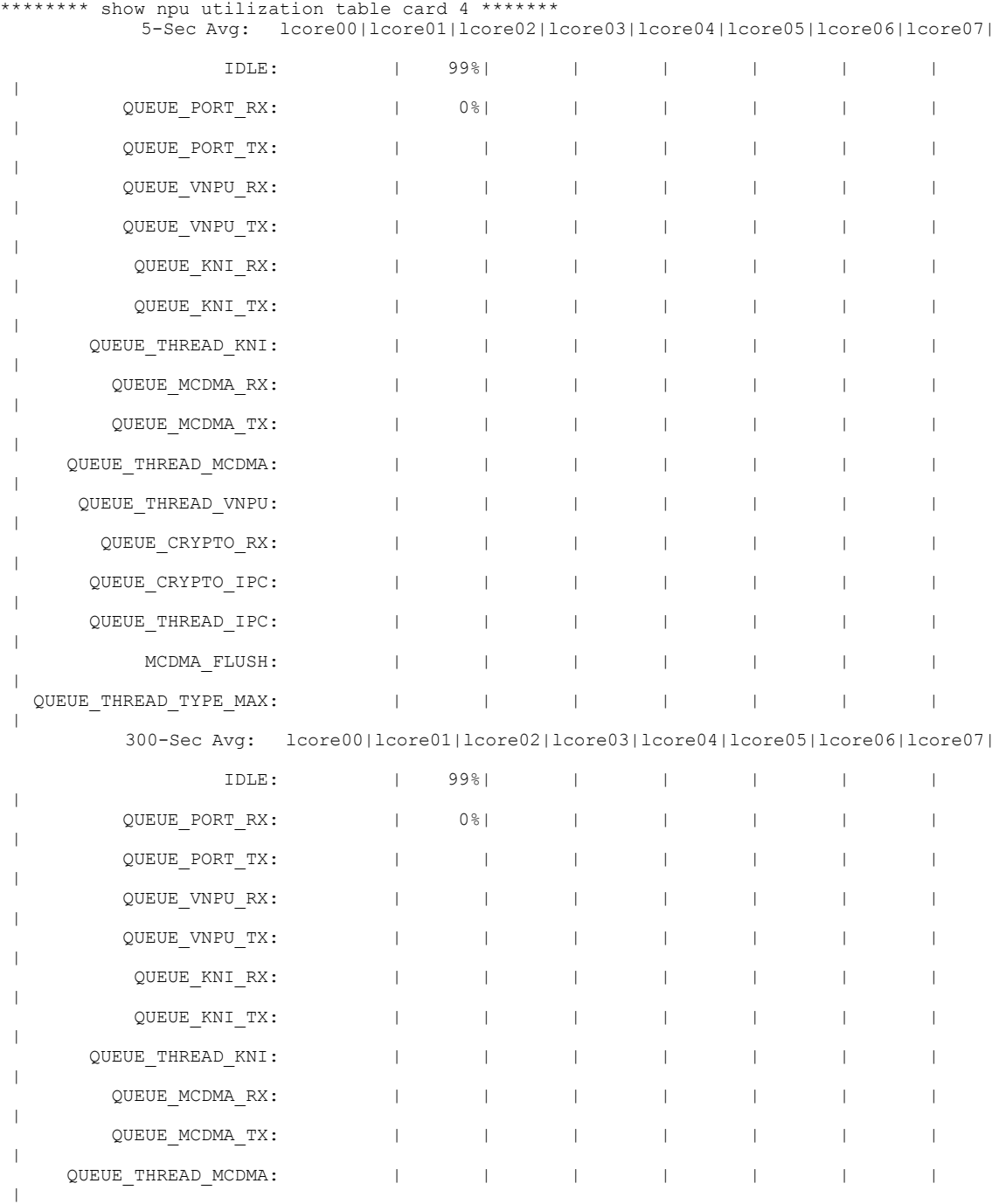

T

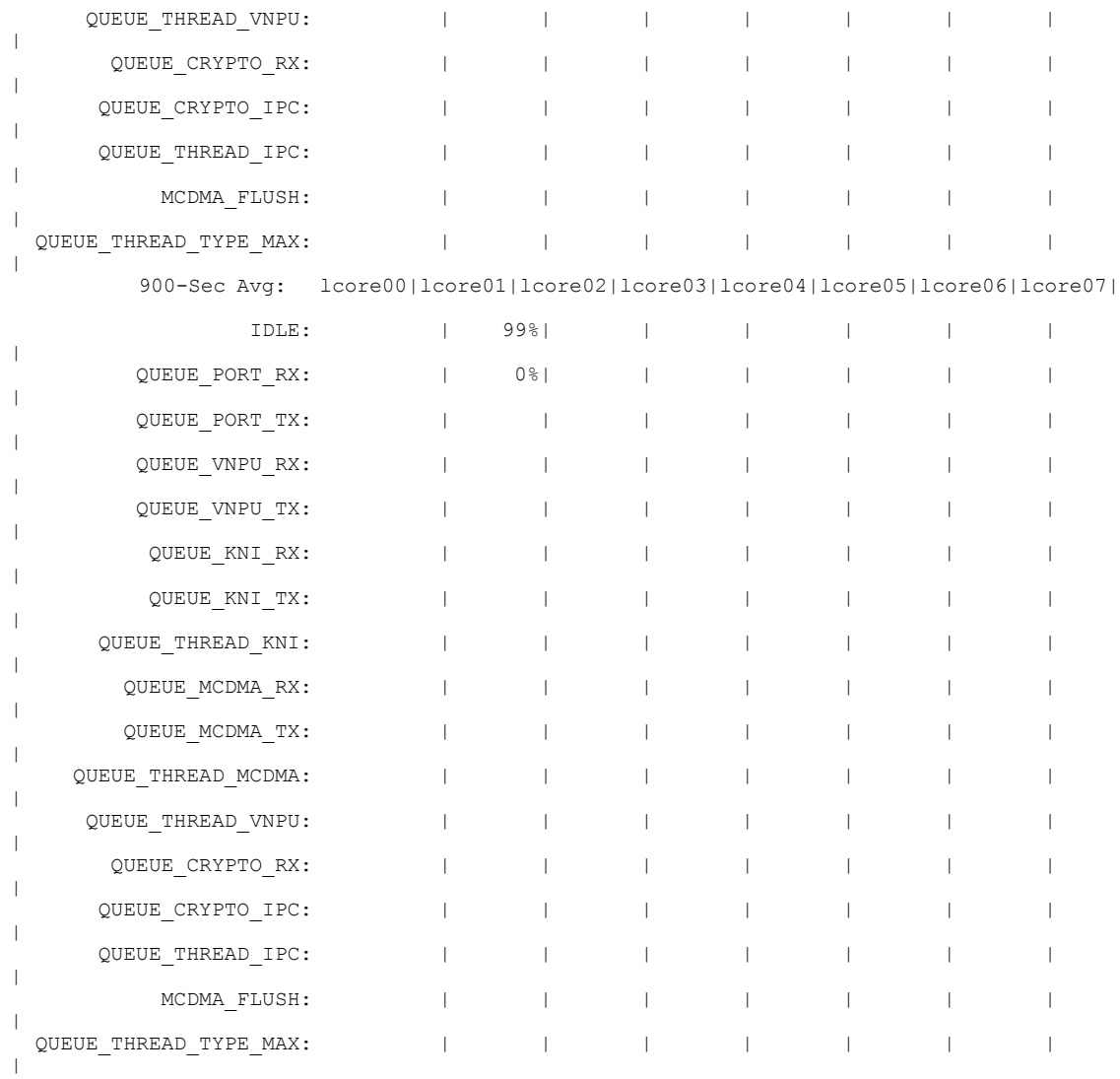

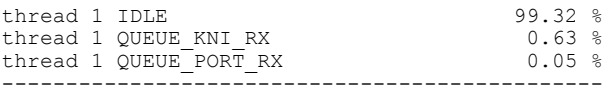

\*\*\*\*\*\*\*\* show npu utilization table card 5 \*\*\*\*\*\*\* 5-Sec Avg: lcore00|lcore01|lcore02|lcore03|lcore04|lcore05|lcore06|lcore07|

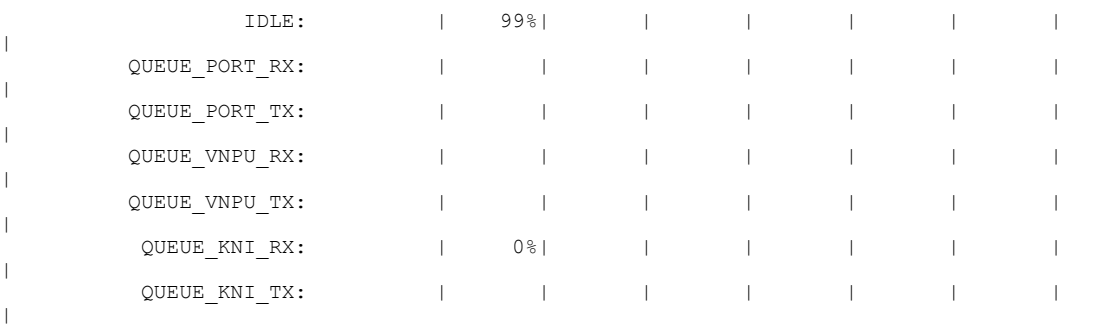

QUEUE\_KNI\_TX: | | | | | | | | | |

QUEUE THREAD KNI:  $\qquad \qquad | \qquad \qquad | \qquad \qquad | \qquad \qquad | \qquad \qquad | \qquad \qquad | \qquad \qquad | \qquad \qquad | \qquad \qquad | \qquad \qquad |$ 

 $\vert$ QUEUE\_PORT\_RX: | | | | | | |  $\vert$ QUEUE PORT TX:  $| \cdot | \cdot | \cdot | \cdot | \cdot | \cdot | \cdot | \cdot | \cdot | \cdot | \cdot |$  $\vert$ QUEUE\_VNPU\_RX: | | | | | | | | | | QUEUE VNPU TX:  $|$  | | | | | | | | |  $\vert$ QUEUE KNIRX:  $| 0 \text{ } 8 |$  | | | | | |  $\vert$ QUEUE KNITX:  $|$  |  $|$  | | | | | |  $\vert$ QUEUE THREAD KNI:  $|$  |  $|$  | | | | | |  $\vert$ QUEUE\_MCDMA\_RX: | | | | | | | | | |  $\vert$ QUEUE MCDMA TX:  $| \cdot | \cdot | \cdot | \cdot | \cdot | \cdot | \cdot | \cdot | \cdot | \cdot | \cdot |$  $\vert$ QUEUE\_THREAD\_MCDMA:  $|$  | | | | | | | | |  $\vert$ QUEUE THREAD VNPU:  $|$  | | | | | | | | |  $\vert$ QUEUE CRYPTO RX:  $|$  | | | | | | | | | | QUEUE\_CRYPTO\_IPC:  $|$  | | | | | | | |  $\vert$ QUEUE THREAD IPC:  $| \cdot | \cdot | \cdot |$  | | | | | |  $\vert$ MCDMA\_FLUSH: | | | | | | |  $\vert$ QUEUE THREAD TYPE MAX:  $| \cdot |$  | | | | | | | | | 900-Sec Avg: lcore00|lcore01|lcore02|lcore03|lcore04|lcore05|lcore06|lcore07| IDLE: | 99%| | | | | |  $\vert$ QUEUE\_PORT\_RX: | | | | | | | | |  $\vert$ QUEUE PORT TX:  $|$  | | | | | | | |  $\vert$ QUEUE VNPU RX:  $|$  | | | | | | | | | | QUEUE\_VNPU\_TX: | | | | | | |  $\vert$ QUEUE KNIRX:  $| 0 \text{ } 8 |$  | | | | | |

QUEUE THREAD KNI:  $|$  | | | | | | | | | |  $\vert$ QUEUE MCDMARX: | | | | | | | | | | QUEUE MCDMA TX:  $|$  | | | | | | | |  $\vert$ QUEUE THREAD MCDMA:  $|$  | | | | | | | | |  $\vert$ QUEUE THREAD VNPU:  $|$  | | | | | | | | | |  $\vert$ QUEUE CRYPTO RX:  $|$  | | | | | | | | | QUEUE CRYPTO IPC:  $|$  | | | | | | | |  $\vert$ QUEUE\_THREAD\_IPC:  $|$  | | | | | | | | |  $\vert$ MCDMA\_FLUSH: | | | | | | |  $\vert$ QUEUE\_THREAD\_TYPE\_MAX:  $|$  | | | | | | | |  $\vert$ 300-Sec Avg: lcore00|lcore01|lcore02|lcore03|lcore04|lcore05|lcore06|lcore07| IDLE: | 99%| | | | | |

 $\vert$ 

 $\vert$ 

1

|

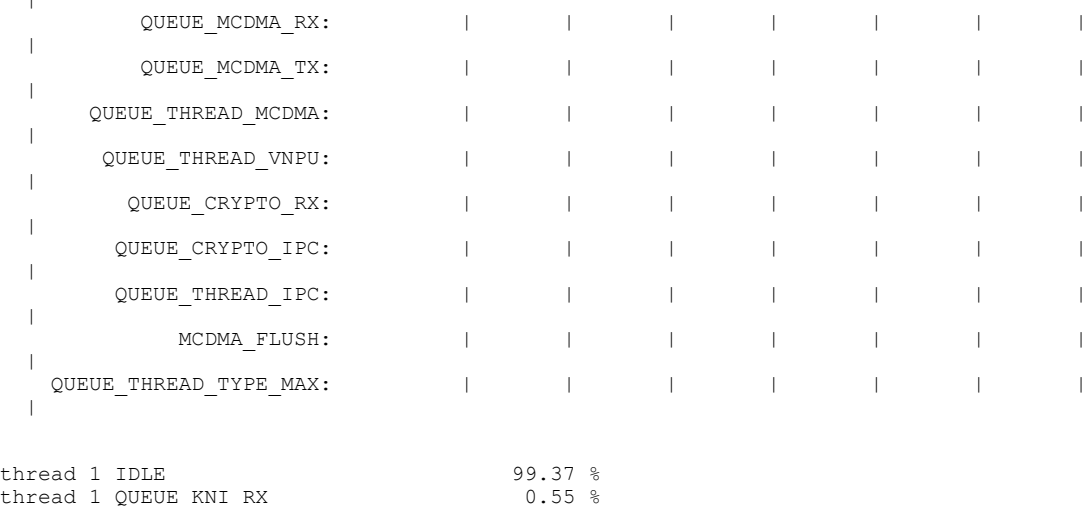

#### **Table 2: show npu utilization table**

thread 1 QUEUE PORT RX 0.08 % -----------------------------------------------

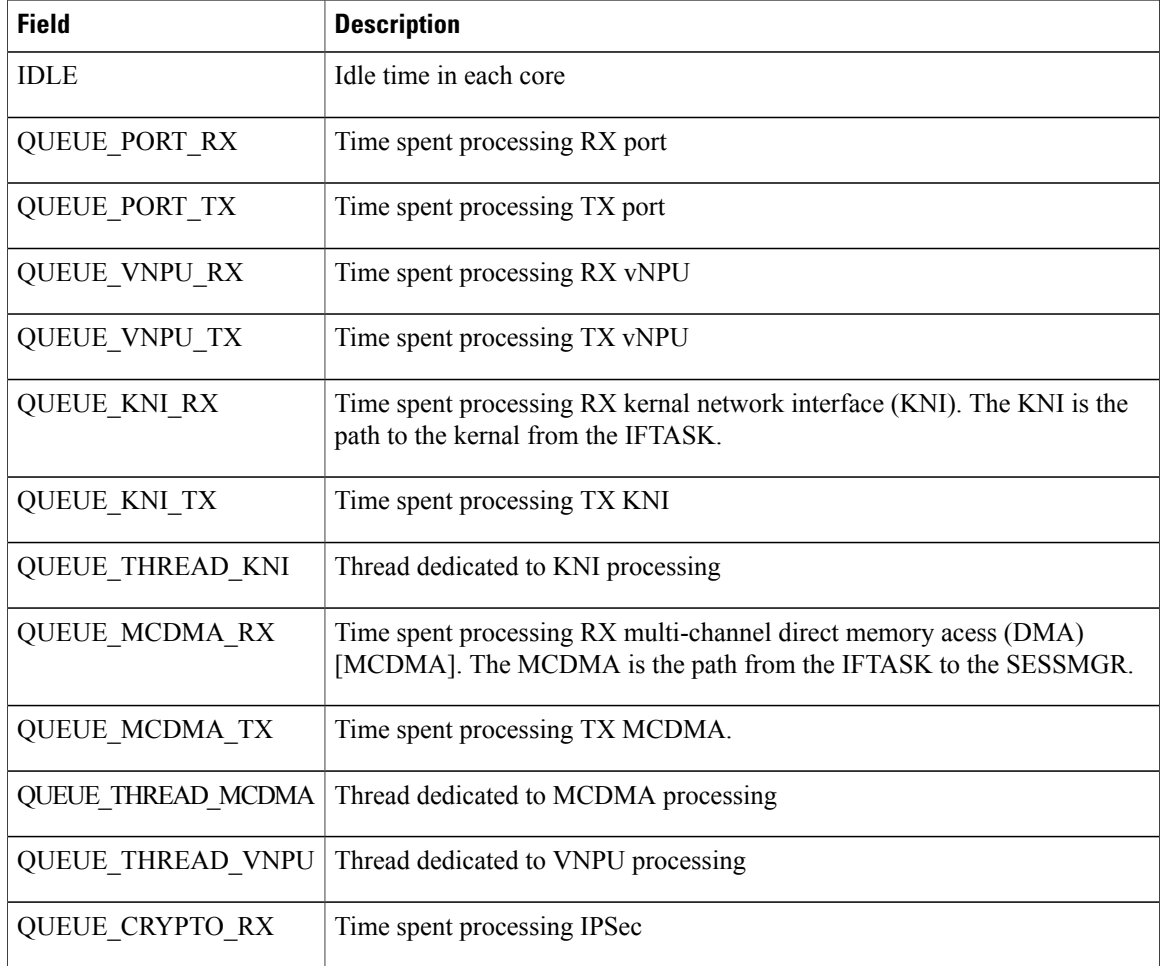

Г

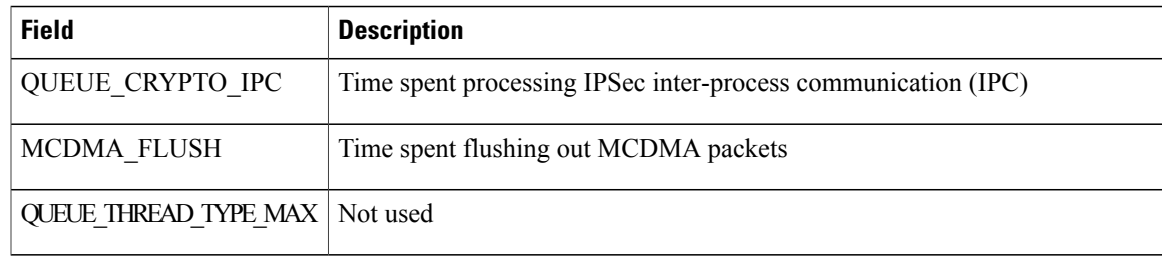

### <span id="page-10-0"></span>**Clearing Statistics and Counters**

It may be necessary to periodically clear statistics and counters in order to gather new information. The system provides the ability to clear statistics and counters based on their grouping (PPP, MIPHA, MIPFA, etc.).

Statistics and counters can be cleared using the CLI **clear** command. Refer to the *Exec Mode Commands* chapter of the *Command Line Interface Reference* for detailed information on using this command.

I